## **Adobe 401(k) Retirement Savings Plan**

**Steps for deleting your pending automatic enrollment**

Step 1 – Log in by visiting **vanguard.com/retirementplans** and selecting **Register for online access.**

Step 2 – Follow the steps to register by verifying your identity, creating a username and password, and setting up security features.

Step 3 – After registering, if **You'll be enrolled soon** is presented, you may modify your pending automatic enrollment by clicking **Enroll today**.

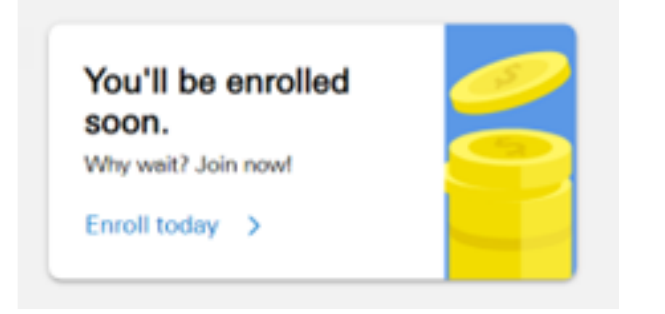

ABC COMPANY RETIREMENT SAVINGS PLAN - 123456

## Great news: You'll be automatically enrolled on October 1!

Or if you want to start saving early, you can join today. Your employer suggested these options, which we'll use when you're automatically enrolled. Of course, you can change them anytime-today or down the road.

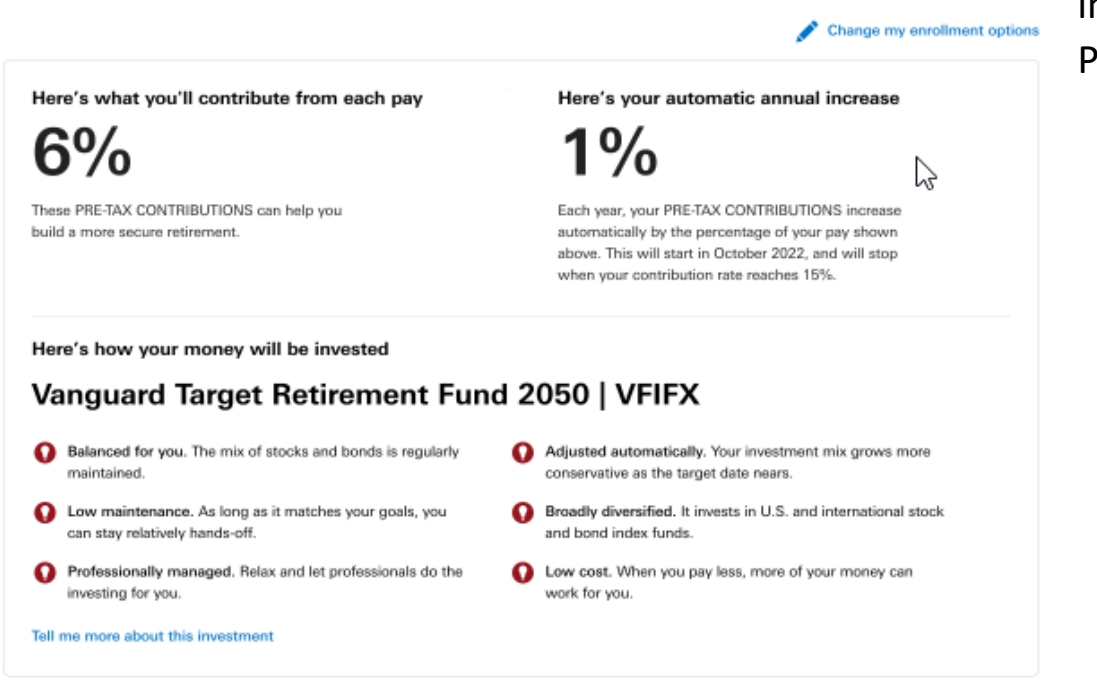

Step 4 – Click on I don't want to be enrolled.

NOTE: After deleting your pending enrollment, the option to enroll is available at any time from the home page. Just click enroll now and follow the prompts to select your paycheck deduction, automatic increase, and investment allocation. For assistance, contact Vanguard Participant Services at 800-523-1188

> Save with every paycheck Noin your retirement plan today Enroll now >

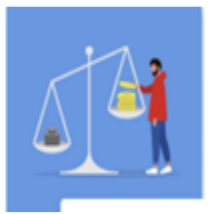

Whenever you invest, there's a chance you could ... Read more

Enroll me today

I don't want to be enrolled Take me to the homepage